## **Calibrazione dell'Activboard**

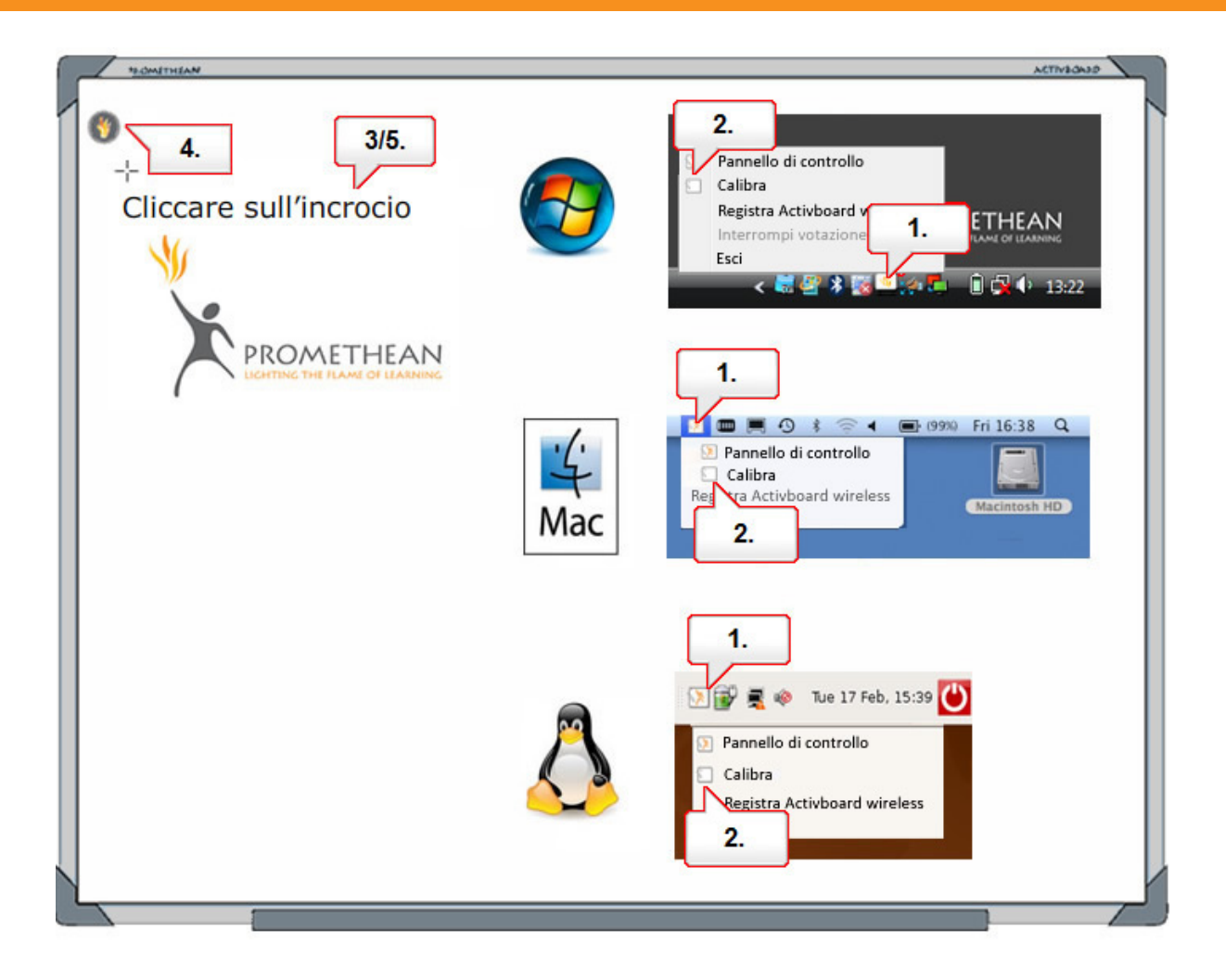

- **01. Computer** Fare clic sull'icona di "Activmanager" nella barra dei menu.
- **02.** Selezionare "Calibra".
- **03.** Seguire le istruzioni visualizzate.
- **04. Activboard** Passare la penna sopra la fiamma nell'angolo in alto a sinistra della lavagna, senza premere.
- **05.** Seguire le istruzioni visualizzate.

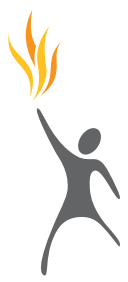